## Tillykke med din nye hopspots key:connector!

Du kan nu forbinde op til 55 brikker til en computer og her er en hurtig guide. Brug brikkerne til at styre eksisterende spil eller lav dine egne spil, i f.eks. CodingLab eller Scratch. God fornøjelse!

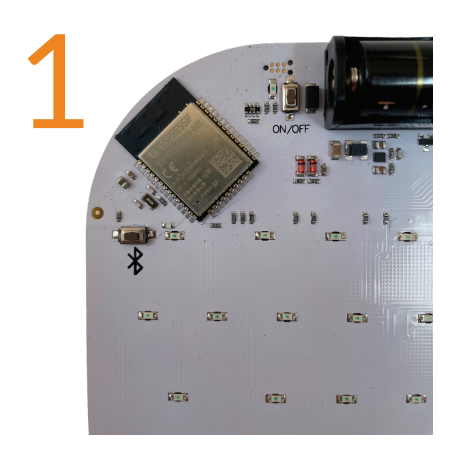

Tænd key:connectoren på bagsiden, hvor der står ON/OFF. (Husk at isætte batterier først)

Sæt nu key:connectoren på en plan overfalde (f.eks. et bord), så du kan se alle tasterne. Der bør nu være grønt lys i power ikonet på forsiden.

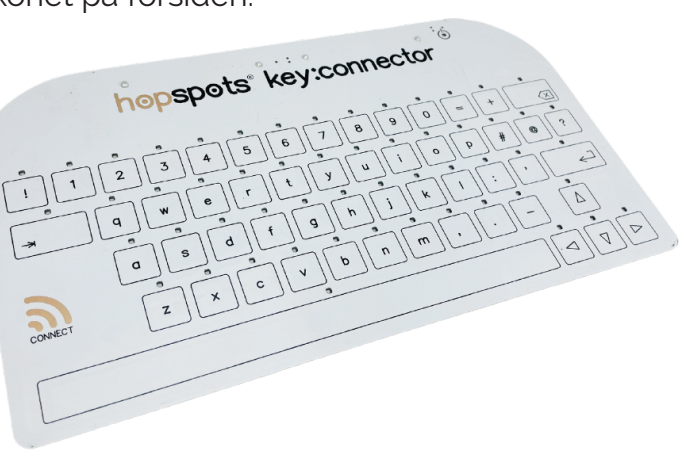

2 Forbind key:connectoren til din computer, som var det et trådløst tastatur. Gå ind i computerens Bluetooth indstillinger og forbind til key:connectorxxxxx (xxxxx=det unikke nummer som står bagpå din key:connector ).

Nu kan du skrive på din computer ved at trykke på tasterne, da det er et touch-tastatur. Test det i et note dokument eller lignende, så du ved at forbindelsen virker.

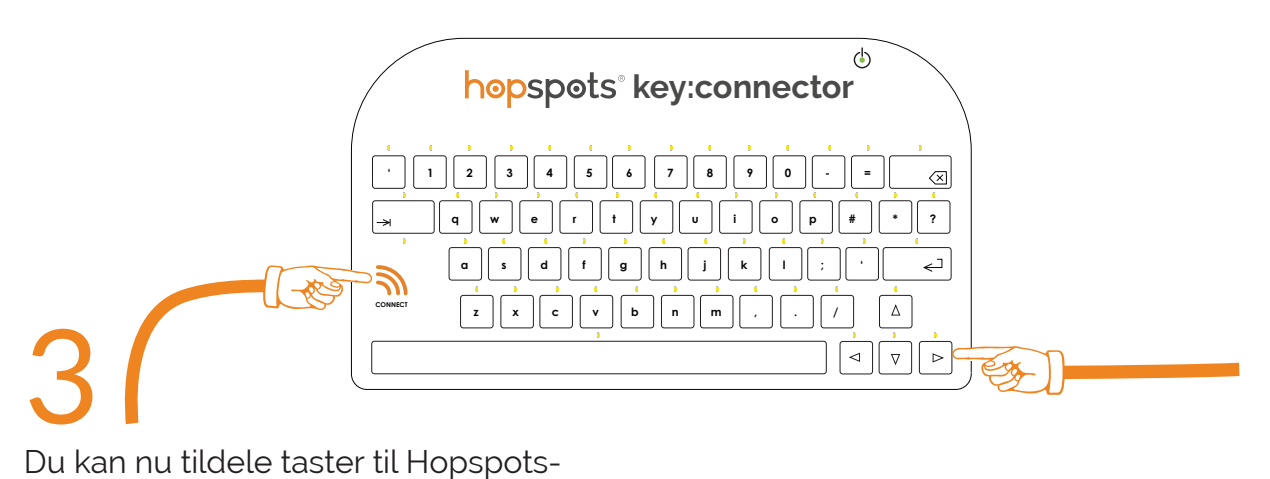

brikkerne,ved at holde 'connect' nede + den tast du vil tildele. Efter 3 sekunder blinker tasten og man kan gå hen og træde på den hopspots-brik, som tasten skal forbindes til. Du har 30 sekunder til at træde på hopspots-brikken (træd evt. 2 gange, hvis den er i dvale-tilstand).

Fortsæt med at tildele alle de taster du vil til 4 hopspots-brikkerne.

Nu kan I spille jeres egne spil med fødderne. Hop dig klog!!